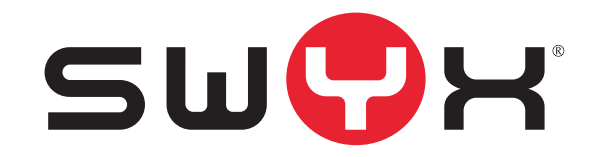

# <span id="page-0-0"></span>**SwyxIt! Handset P280**

**The Perfect Combination of Functionality and Design**

**As of: August 2012**

© 2000-2012 Swyx. All rights reserved.

#### **Legal Information**

Whilst Swyx attempt to convey accurate and current information relative to the creation of SwyxWare and this documentation, the information provided in this user guide may contain typographical or technical errors.

This documentation, including all information contained herein is provided "as is", without any warranty of any kind, whether expressed or implied, including, but not restricted to, any implied warranties of merchantability or fitness for a particular purpose or non-infringement. This documentation, including all information contained herein is provided "as is", without any warranty of any kind, whether express or implied, including, but not restricted to any implied warranties of merchantability or fitness for a particular purpose.

Trademark: Swyx and SwyxIt! are registered trademarks of Swyx. All other trademarks and product names are trademarks or registered trademarks of the respective owners. This documentation is proprietary intellectual property of Swyx. Reproduction, adaptation, or translation of this documentation without the express written consent of Swyx is prohibited and will be prosecuted as a violation of intellectual property rights.

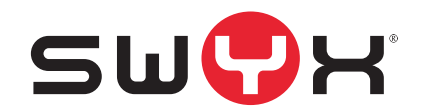

**Swyx Solutions AG Joseph-von-Fraunhofer-Str. 13a D-44227 Dortmund[www.swyx.com](http://www.swyx.com)**

### **Table of Contents**

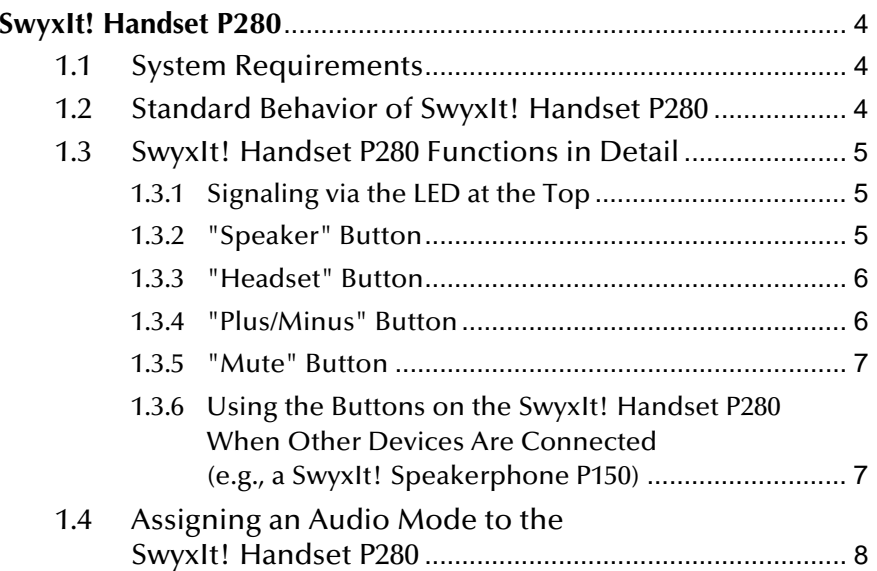

# <span id="page-3-0"></span>**<sup>1</sup> SwyxIt! Handset P280**

The SwyxIt! Handset P280 combines an attractive design with functions that are perfectly coordinated with SwyxWare. It offers HD audio voice quality and supports the operation of an additional headset under Windows XP, Vista, and Windows 7. The SwyxIt! Handset P280 connects to a USB port on your computer and is also powered via this port.

The handset also offers other features such as "Open listening", "Handsfree", a "Hook On/Off" function, and visual call signaling. What's more, the integrated speakers allow you to customize call signaling to suit your requirements.

Key telephone functions (such as "Call transfer", "Hold", "Forwarding", or "Conference") can be easily accessed via the SwyxIt! graphical interface.

In addition to the handset, the SwyxIt! Handset P280 features:

- A speaker for open listening
- A headset connection (RJ11 connector)
- **Five buttons on the right-hand side**
- An LED for call signaling

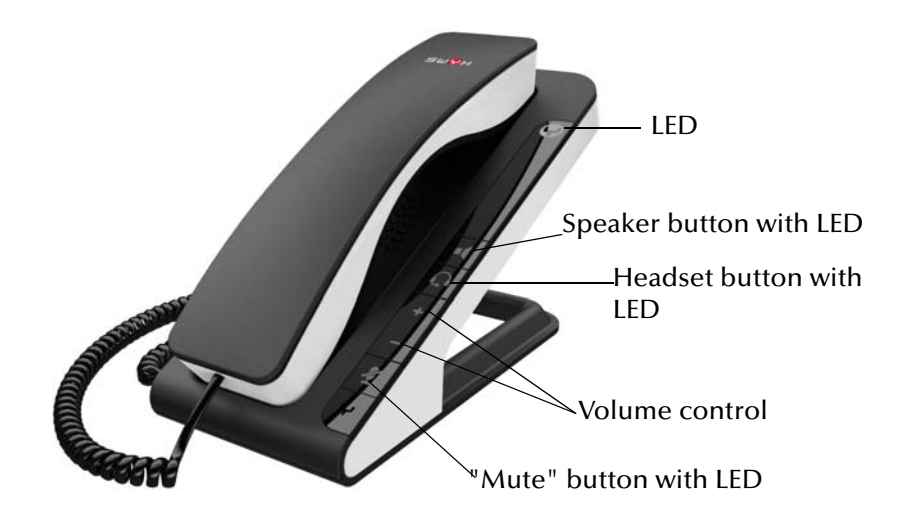

Use the "Plus" and "Minus" buttons to control the volume. Volumecontrol affects the output source (headset, handset, and speakers) currently in use. The "Mute" button activates/deactivates the microphone currently in use. The "Headset" button enables headset mode. The "Speaker" button activates the device speaker.

#### In general:

- The LED at the top flashes when there is an incoming call
- The speaker button lights up when the speaker is activated
- The "Headset" button lights up when the headset speaker is activated
- The "Mute" button lights up when the microphone is off
- All the functions referred to here can also be accessed via SwyxIt!.

### <span id="page-3-1"></span>**1.1 System Requirements**

To be able to use the SwyxIt! Handset P280, you must have SwyxWare 2011 R2 and SwyxIt! 2011 R2 MP2 or higher.

## <span id="page-3-2"></span>**1.2 Standard Behavior of SwyxIt! Handset P280**

- SwyxIt! uses the handset for the "Hook On/Off" function.
- SwyxIt! uses the handset for voice input and output.
- SwyxIt! uses the handset for ringing sound output (speaker).
- If the "Speaker" button is pressed during a call, the speaker in the phone rest will be activated for open listening. The speaker button LED will light up.
- SwyxIt! uses the volume control on the handset to adjust the volume of the ringing sound while it is ringing.
- SwyxIt! uses the volume control on the handset to adjust the volume during a call.

# <span id="page-4-0"></span>**1.3 SwyxIt! Handset P280 Functions in Detail**

The information below describes the behavior of the SwyxIt! Handset P280 in detail.

### <span id="page-4-1"></span>**1.3.1 Signaling via the LED at the Top**

#### **Handset is on hook and LED flashes**

You are receiving an incoming call. As soon as you answer it, the LED will go out.

### <span id="page-4-2"></span>**1.3.2 "Speaker" Button**

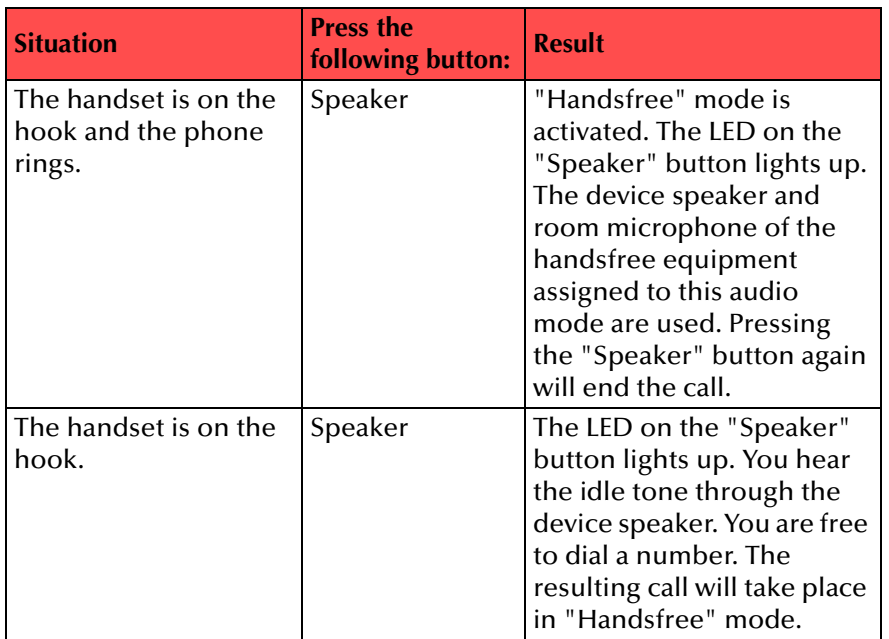

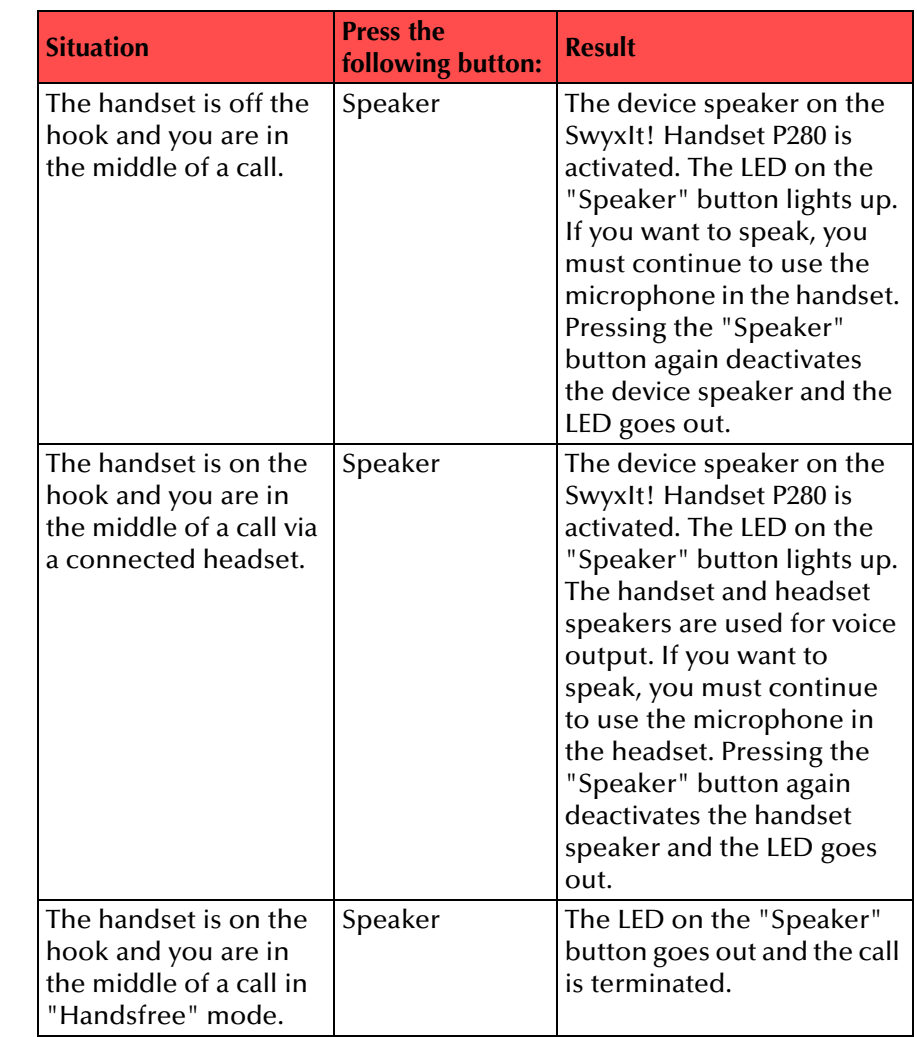

 **If "Handsfree" audio mode has been deactivated within the settings, calls can only be made via the handset or a connected headset.**

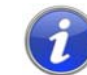

### <span id="page-5-0"></span>**1.3.3 "Headset" Button**

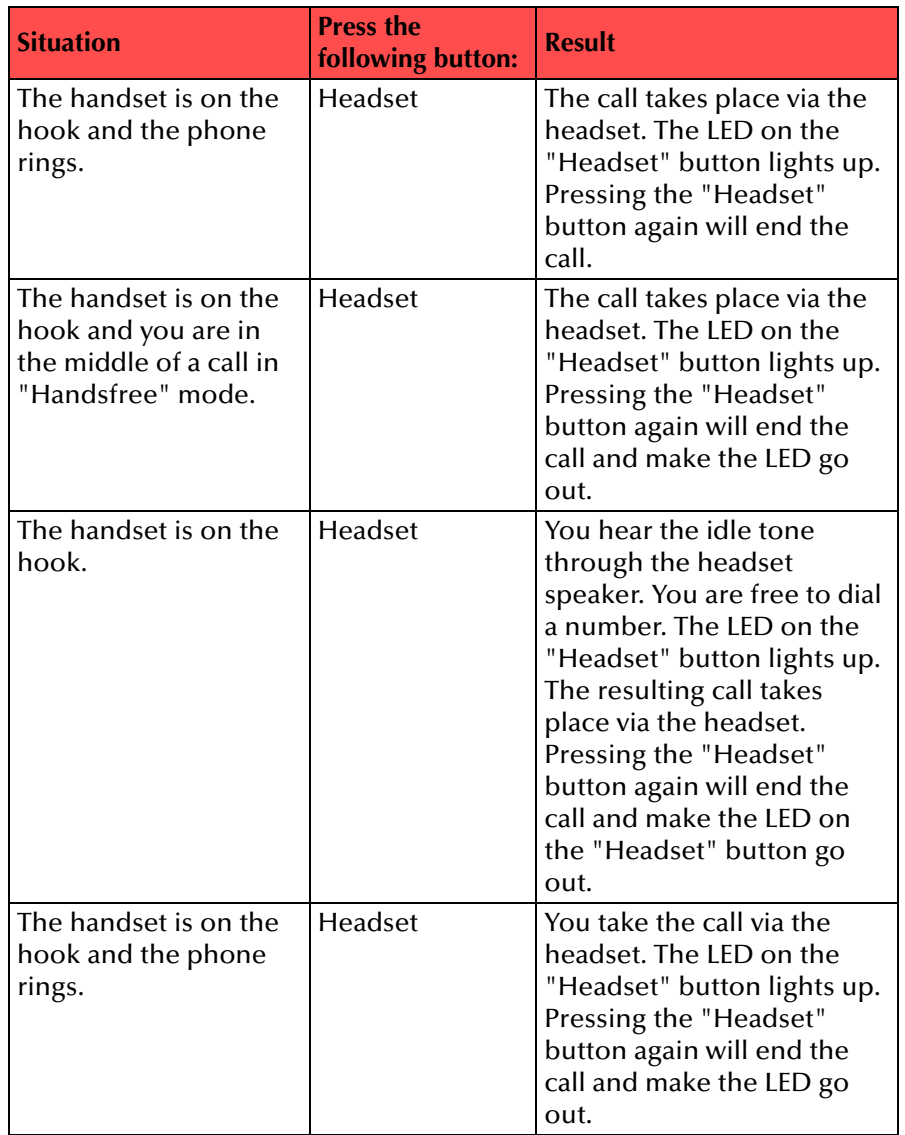

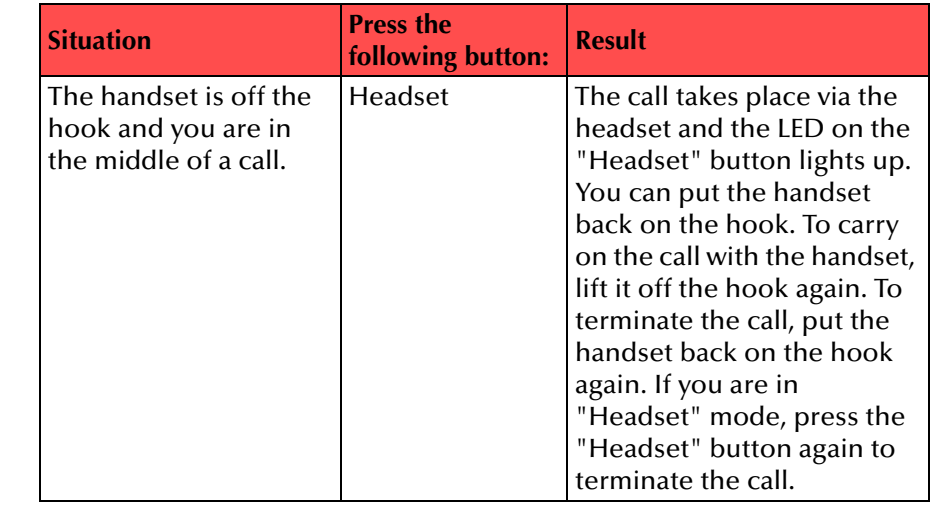

#### <span id="page-5-1"></span>**1.3.4 "Plus/Minus" Button**

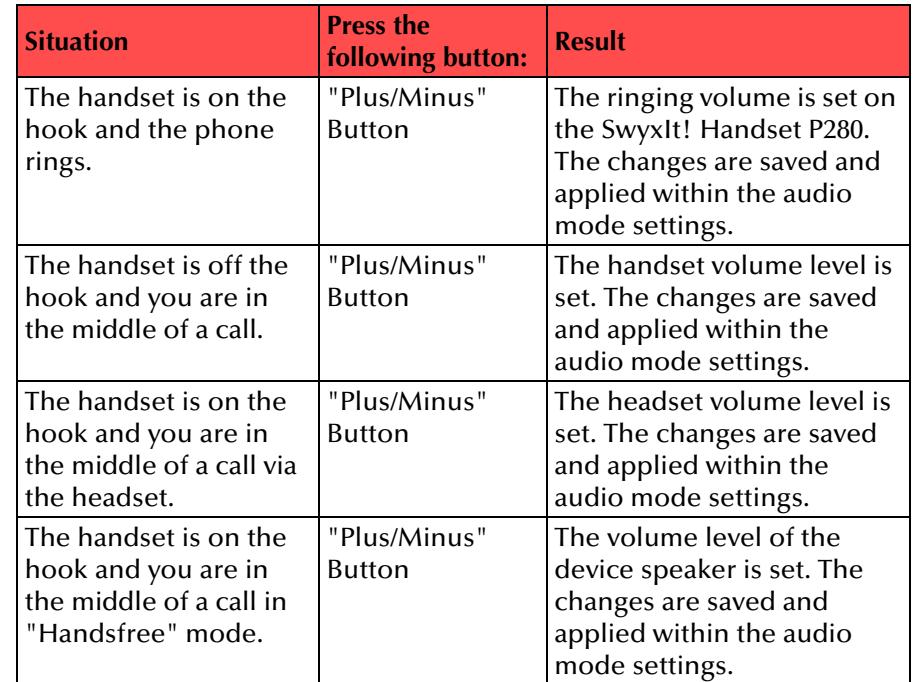

### <span id="page-6-0"></span>**1.3.5 "Mute" Button**

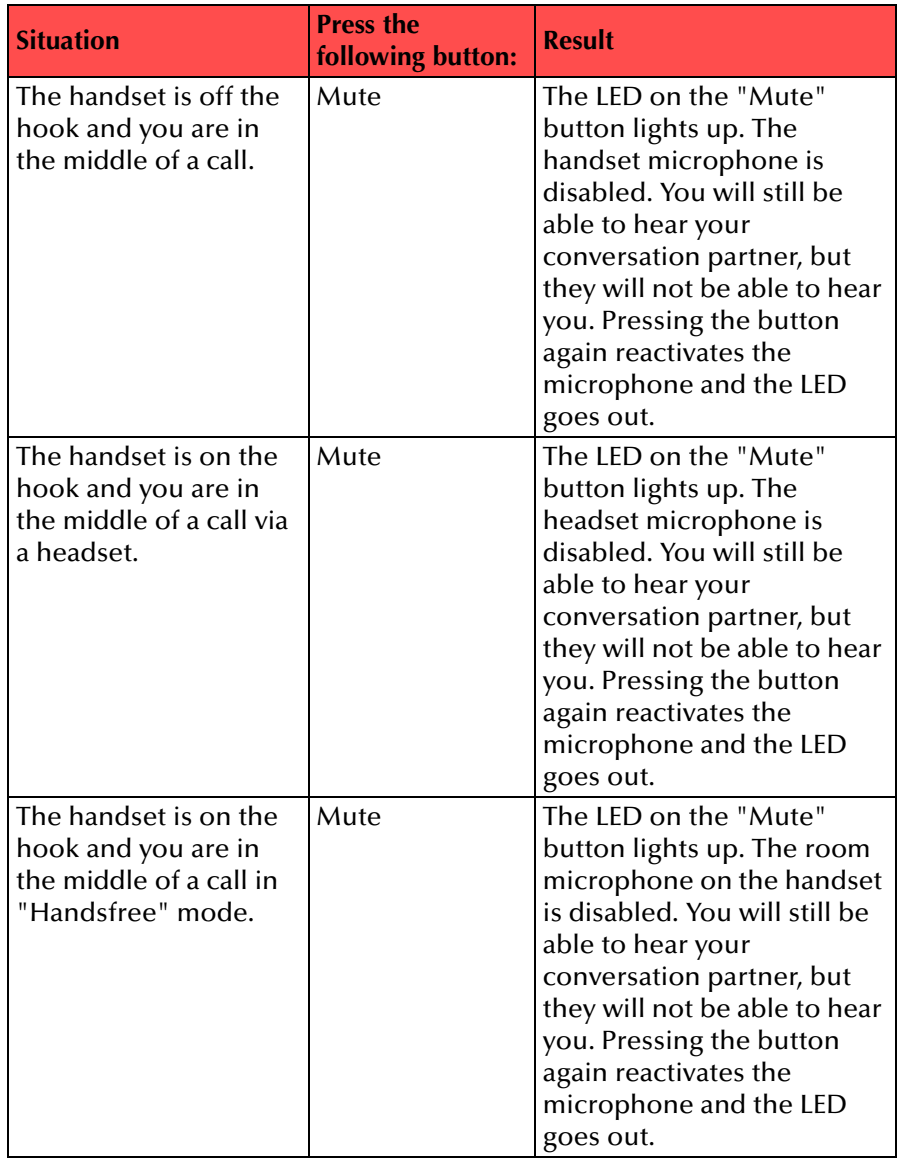

### <span id="page-6-1"></span>**1.3.6 Using the Buttons on the SwyxIt! Handset P280 When Other Devices Are Connected (e.g., a SwyxIt! Speakerphone P150)**

The buttons on the SwyxIt! Handset P280 are only ever used to control the handset itself. They cannot be used to control other devices.

**If you select a different device from the P280 within the audio mode settings, the functions of the corresponding buttons on the SwyxIt! Handset P280 will be disabled. [For further information please refer to](#page-7-1)** *How to make [the settings for using the SwyxIt! Handset P280 manually \(based on the](#page-7-1) examp[le of the "Handset" audio mode\)](#page-7-1)***, page 8.**

### <span id="page-7-0"></span>**1.4 Assigning an Audio Mode to the SwyxIt! Handset P280**

You can assign various audio modes to the SwyxIt! Handset P280. When you insert a SwyxIt! Handset P280 into the USB port of your PC, the handset is entered automatically for the "Handset", "Headset", and "Handsfree" modes. If no audio device has been entered for "Open listening" and "Ringing", the P280 is entered there automatically as well.

#### <span id="page-7-1"></span>**How to make the settings for using the SwyxIt! Handset P280 manually (based on the example of the "Handset" audio mode)**

- **1.** Go to the SwyxIt! menu bar and click on "Settings | Local Settings...".
- The "Properties of…" page opens.
- Select the "Audio Mode" tab.

**2.**

400

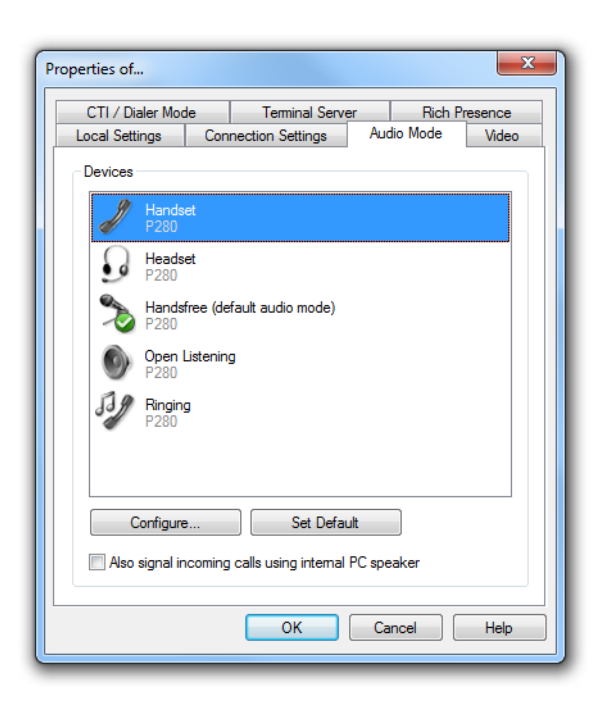

**3.** In the "Devices" area, click on the required line for an audio mode (e.g., handset) or an option. The line is highlighted.

**4.** Click on the "Configure.." button The "Handset Audio Configuration" window appears.

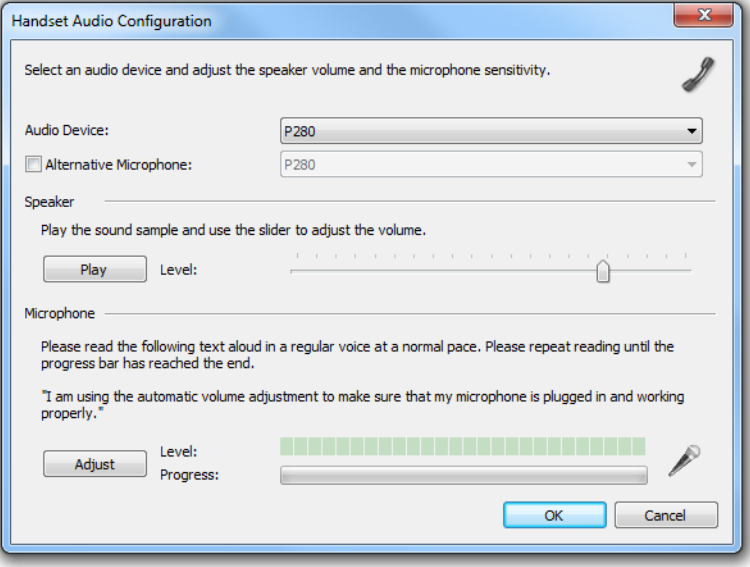

**5.** Select "P280" from the "Audio Device" list box. The SwyxIt! Handset P280 will then be used in "Handset" audio mode.

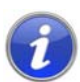

**To make the SwyxIt! Handset P280 appear in the settings, you first have to insert it in the USB port on your PC.**

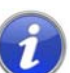

**To the "Ringing" option, assign the audio device that you want to be used for the telephone ring on incoming calls.** 

**6.** If you want to use the microphone of another audio device, click the "Alternative Microphone" checkbox and select the device you want to use from the list box.

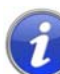

**No microphone settings are available under the "Open listening" and "Ringing" options.**

- **7.** To configure the volume of the sound or voice output for the audio mode, click on the "Play" button and move the slider until the required volume is set.
- **8.** To configure the microphone sensitivity, click on the "Adjust" button and read out the text in quotation marks until the configuration process is complete.
- **9.** Click on "OK".
- **10.** When you switch on the option "Also signal incoming calls using internal PC speaker", a signal will also be produced over the PC speakers in addition to the telephone ring for incoming calls.

This is particularly helpful if you use a SwyxIt! Headset but you do not wear it all the time.

The audio configuration is saved.

**11.** If you want to set the highlighted audio mode ("Handset", "Headset", or "Handsfree") as default, click on the button "Set Default".

The audio mode is marked accordingly.

**12.** Click on "OK".

The settings in the "Audio Mode" menu are saved.